## **Logins für Externe**

Das Medienarchiv dient auch der Zusammenarbeit von Mitgliedern der ZHdK mit externen Personen. Wenn Sie z.B. in einem Forschungsprojekt mit Mitgliedern anderer Hochschulen zusammenarbeiten und Ihre Medien in diesem Rahmen teilen möchten oder z.B. einen Film für einen externen Gutachter freischalten wollen, können wir für einzelne Personen temporäre Zugänge einrichten.

Der Aufwand pro Zugang mit aller Kommunikation ist relativ gross. Daher machen wird das nur in Fällen mit wenig Beteiligten. Wir vergeben keine unpersonalisierten Zugänge oder solche für Gruppen. Wir löschen die Zugänge nach der verabredeten Zeit ohne Rückfragen wieder. Bevor wir solche Zugänge einrichten, besprechen wir mit Ihnen, ob dieses Vorgehen das geeignete für Ihre Bedürfnisse ist. Vielleicht sind der Transporter der ZHdK für den [Datenaustausch](http://www.zhdk.ch/index.php?id=datenaustausch) oder [Blogs, Websites](http://www.zhdk.ch/index.php?id=webtools) [und Wikis](http://www.zhdk.ch/index.php?id=webtools) für die angestrebte gemeinsame Arbeitsform besser geeignet.

## **Vorgehen**

Um einen externen Zugang erstellen zu können, benötigen wir folgende Angaben in einer übersichtlichen Darstellung:

- Kontext bzw. Name des Projekts
- Vor- und Nachname des Users
- Emailadresse
- Verfallsdatum
- Ansprechperson im Fachbereich / Projekt

Nach diesen Angaben erstellen wir das Login und senden es per Email an die jeweilige Person. In der Online-Hilfe gibt es eine [Anleitung zur Anmeldung für Externe](https://wiki.zhdk.ch/medienarchiv/doku.php?id=requirements#anmeldung_fuer_externe), diesen Link fügen wir der Email bei. Sobald wir das Login erstellt und versendet haben, erhalten Sie von uns eine Benachrichtigung.

## **Ihre Verantwortung**

Sie sind selbst dafür zuständig, die externe Person im Vorfeld zu informieren und ihr eine Einführung in die spezifische Arbeit mit dem Medienarchiv zu geben. Selbstverständlich können Externe die Online-Hilfe des Medienarchivs nutzen und sich bei technischen Schwierigkeiten an unseren Support wenden.

Es ist sehr wichtig darauf zu achten, dass die Zugriffsberechtigungen der gewünschten Medien für die externen Personen korrekt und rechtzeitig vergeben werden. Wir empfehlen, hier mit Arbeitsgruppen zu arbeiten. Legen Sie eine Arbeitsgruppe an und vergeben Sie für die gewünschten Inhalte die passenden Zugriffsberechtigungen an diese Arbeitsgruppe. Sobald das Login erstellt ist, fügen Sie umgehend die externe Person zu dieser Arbeitsgruppe hinzu und diese erhält automatisch die korrekten Zugriffe auf die vorgesehenen Inhalte.

## [Weitere Informationen zu Arbeitgruppen](https://wiki.zhdk.ch/medienarchiv/doku.php?id=collaboration)

[Weitere Informationen zu Zugriffsberechtigungen](https://wiki.zhdk.ch/medienarchiv/doku.php?id=edit-access)

Für die Erstellung eines externen Logins wenden Sie sich an [support.medienarchiv@zhdk.ch](mailto:support.medienarchiv@zhdk.ch)

From:

<https://wiki.zhdk.ch/medienarchiv/>- **Support Medienarchiv**

Permanent link: **[https://wiki.zhdk.ch/medienarchiv/doku.php?id=login\\_extern&rev=1394539614](https://wiki.zhdk.ch/medienarchiv/doku.php?id=login_extern&rev=1394539614)**

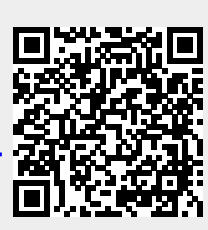

Last update: **11.03.2014 13:06**